# Debian 10: сборка и установка

Обновляем пакеты:

apt-get update

Перед компиляцией и установкой accel-ppp, необходимо установить следующие пакеты, для соблюдения зависимостей.

- 1. **cmake** инструмент для компоновки
- 2. gcc компилятор
- 3. linux-headers-`uname -r` исходный код текущего ядра, необходим для компиляции молулей ipoe, vlan-mon (pptp для старых дистрибутивов).

Устанавливаем нужные пакеты:

```
cd /usr/src/
apt-get install make cmake libcrypto++-dev libssl-dev libpcre3 libpcre3-dev git lua5.1 liblua5.1-0-dev
apt-get install -y build-essential gcc linux-headers-`uname -r`
```
После установки необходимых компонентов, средствами git выкачиваем исходный код accel-ppp.

#### Скачиваем accel-ppp:

git clone git://git.code.sf.net/p/accel-ppp/code /opt/accel-ppp-code

Создаем директорию в которой будет происходить дальнейшая компоновка/компиляция и переходим в нее.

mkdir /opt/accel-ppp-code/accel-ppp-build cd /opt/accel-ppp-code/accel-ppp-build

Выполняем компоновку, указывая следующие параметры.

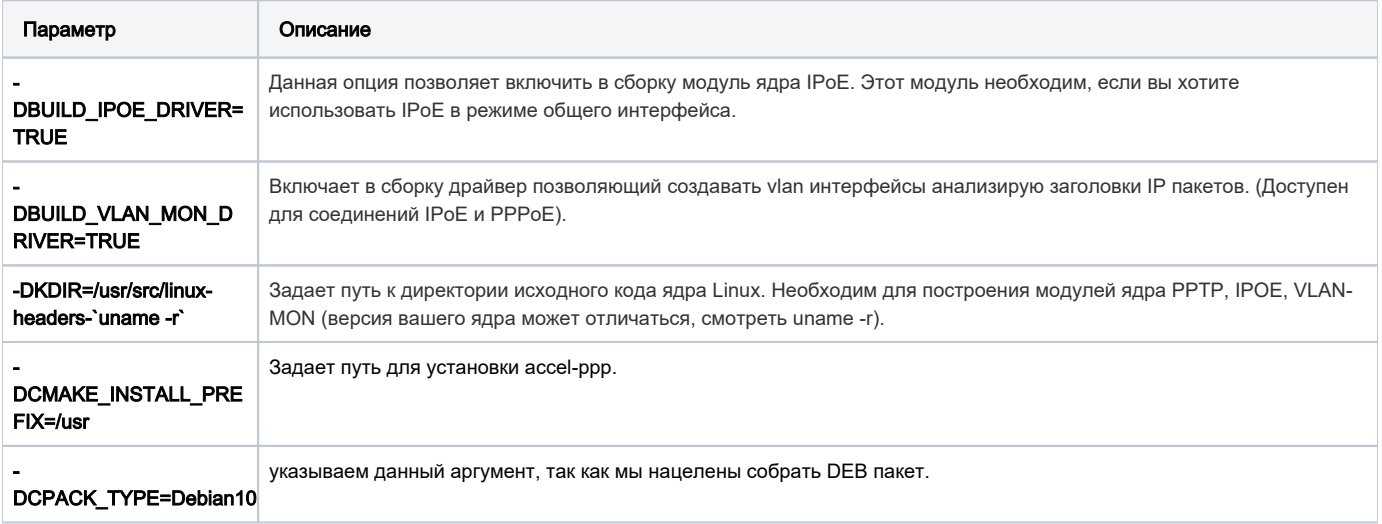

cmake -DCMAKE\_INSTALL\_PREFIX=/usr -DKDIR=/usr/src/linux-headers-`uname -r` -DRADIUS=TRUE -DSHAPER=TRUE -DLOG\_PGSQL=FALSE -DLUA=TRUE -DBUILD\_IPOE\_DRIVER=TRUE -DCPACK\_TYPE=Debian10 -DBUILD\_VLAN\_MON\_DRIVER=TRUE -DCMAKE BUILD TYPE=Release ..

Обязательно оставляйте .. это указывает путь к исходному коду accel-ppp.

## Компилируем.

make

# Производим упаковку в DEB пакет.

cpack -G DEB

#### Устанавливаем.

dpkg -i accel-ppp.deb

DEB, accel-ppp.conf.

mv /etc/accel-ppp.conf.dist /etc/accel-ppp.conf

#### Автозагрузка:

update-rc.d accel-ppp defaults

## В файл:

nano /etc/accel-ppp.lua

#### вставляем

```
function username(pkt)
return pkt:hdr('chaddr')
end
```
## Ротация логов:

nano /etc/logrotate.d/accel-ppp

## вставляем:

```
/var/log/accel-ppp/*.log {
   rotate 7
   daily
   size=100M
   compress
   missingok
   sharedscripts
   postrotate
           test -r /var/run/accel-pppd.pid && kill -HUP 'cat /var/run/accel-pppd.pid'
   endscript
\}
```
## Dictionary

nano /usr/share/accel-ppp/radius/dictionary

дописываем в конец:

```
ATTRIBUTE DHCP-Router-IP-Address 241 ipaddr
ATTRIBUTE DHCP-Mask 242 integer
ATTRIBUTE L4-Redirect 243 integer
ATTRIBUTE L4-Redirect-ipset 244 string
ATTRIBUTE DHCP-Option82 245 octets
ATTRIBUTE Accel-Agent-Circuit-Id 246 octets
ATTRIBUTE Accel-Agent-Remote-Id 247 octets
ATTRIBUTE Session-Octets-Limit 227 integer
ATTRIBUTE Octets-Direction 228 integer
ATTRIBUTE PPPD-Upstream-Speed-Limit 230 integer
ATTRIBUTE PPPD-Downstream-Speed-Limit 231 integer
ATTRIBUTE PPPD-Upstream-Speed-Limit-1 232 integer
ATTRIBUTE PPPD-Downstream-Speed-Limit-1 233 integer
ATTRIBUTE PPPD-Upstream-Speed-Limit-2 234 integer
ATTRIBUTE PPPD-Downstream-Speed-Limit-2 235 integer
ATTRIBUTE PPPD-Upstream-Speed-Limit-3 236 integer
ATTRIBUTE PPPD-Downstream-Speed-Limit-3 237 integer
ATTRIBUTE Acct-Interim-Interval 85 integer 
ATTRIBUTE Acct-Input-Gigawords 52 integer
ATTRIBUTE Acct-Output-Gigawords 53 integer
```
В словарь Freeradius (/usr/local/freeradius/etc/raddb/dictionary - если Freeradius устанавливался из исходников, иначе - /usr/share/freeradius /dictionary) добавить такие пары:

```
ATTRIBUTE Accel-Agent-Circuit-Id 246 octets
ATTRIBUTE Accel-Agent-Remote-Id 247 octets
# Limit session traffic
ATTRIBUTE Session-Octets-Limit 227 integer
# What to assume as limit - 0 in+out, 1 in, 2 out, 3 max(in,out)
ATTRIBUTE Octets-Direction 228 integer
# Connection Speed Limit
ATTRIBUTE PPPD-Upstream-Speed-Limit 230 integer
ATTRIBUTE PPPD-Downstream-Speed-Limit 231 integer
ATTRIBUTE PPPD-Upstream-Speed-Limit-1 232 integer
ATTRIBUTE PPPD-Downstream-Speed-Limit-1 233 integer
ATTRIBUTE PPPD-Upstream-Speed-Limit-2 234 integer
ATTRIBUTE PPPD-Downstream-Speed-Limit-2 235 integer
ATTRIBUTE PPPD-Upstream-Speed-Limit-3 236 integer
ATTRIBUTE PPPD-Downstream-Speed-Limit-3 237 integer
ATTRIBUTE Acct-Interim-Interval 85 integer 
ATTRIBUTE Acct-Input-Gigawords 52 integer
ATTRIBUTE Acct-Output-Gigawords 53 integer
```
#### Создаем симлинк :

ln -s /usr/share/accel-ppp /usr/local/share/accel-ppp

#### Файл конфигурации

Важно, обратите внимание :

Перед настройкой, убедитесь что имена интерфейсов в системе соответствуют именам интерфейсов в конфигурационном файле.

Документация по переменным [accel-ppp.org-configfile](https://accel-ppp.org/wiki/doku.php?id=ru:configfile#modules)

nano /etc/accel-ppp.conf

# вставляем:

÷

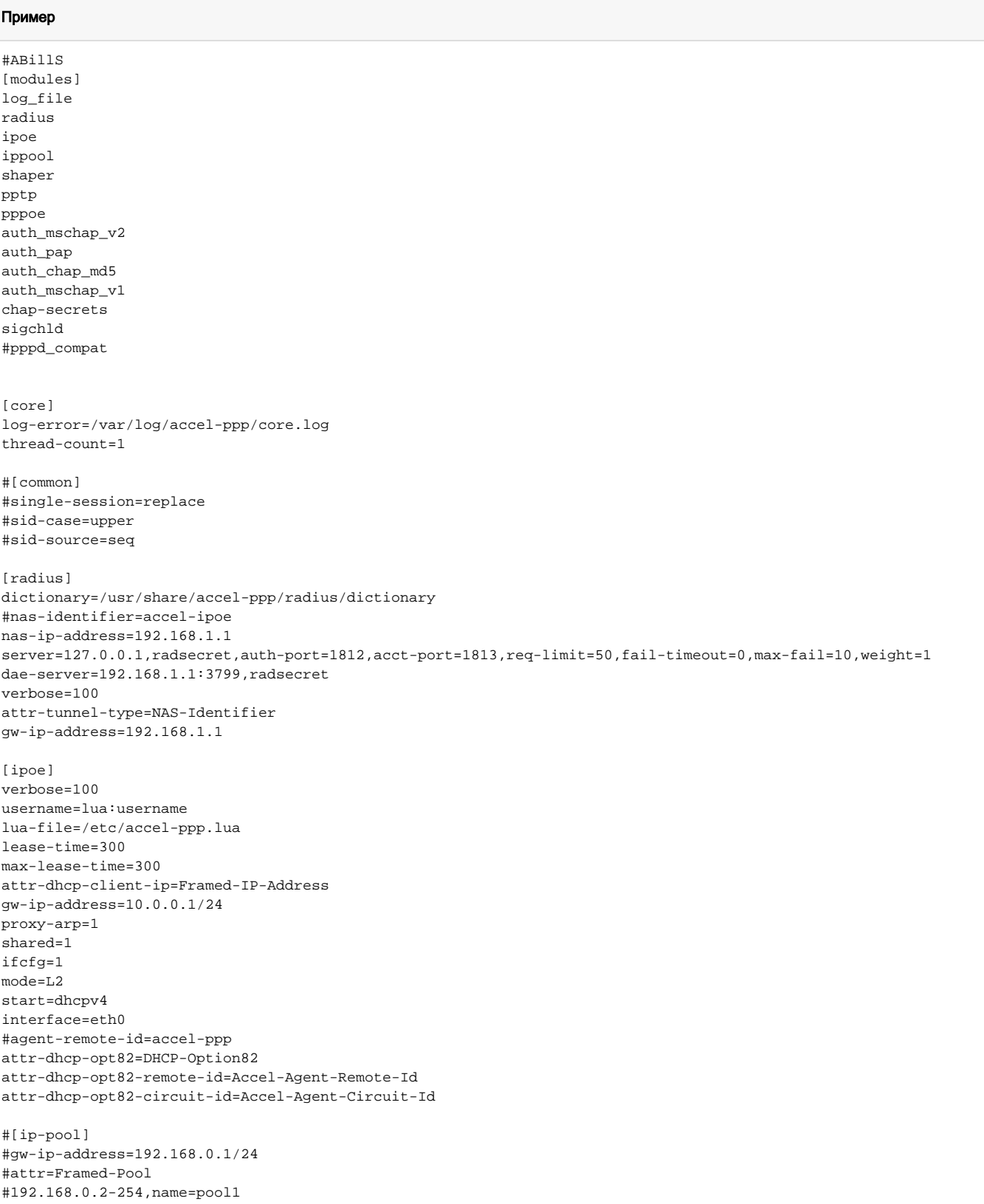

```
#[lcp]
#echo-interval=30
#echo-failure=3
[pptp]
bind=192.168.1.1
verbose=1
mppe=allow
echo-interval=30
[ppp]
verbose=1
min-mtu=1400
m_{11}=1492mru=1492
#ccp=0
#sid-case=lower
mppe=allow
#ipv4=require
#lcp-echo-interval=3
#lcp-echo-failure=9
[pppoe]
interface=eth0
nas-identifier=accel-pppoe
#ac-name=xxx
#service-name=yyy
#pado-delay=0
#pado-delay=0,100:100,200:200,-1:500
#ifname-in-sid=called-sid
#tr101=1verbose=1
[client-ip-range]
#10.0.0.0/8
[dns]
dns1=8.8.8.8
[log]
log-file=/var/log/accel-ppp/accel-ppp.log
log-emerg=/var/log/accel-ppp/emerg.log
log-fail-file=/var/log/accel-ppp/auth-fail.log
copy=1
color=1
#per-user-dir=per_user
#per-session-dir=per_session
#per-session=1
level=100
[shaper]
attr=Filter-Id
#down-burst-factor=0.1
#up-burst-factor=1.0
#latency=50
#mpu=0
\text{#mt.u}=0#r2q=10
#quantum=1500
#moderate-quantum=1
#hightspeed shaper
ifb=ifb0
cburst=1534
up-limiter=htb
down-limiter=htb
#low speed shaper
#up-limiter=police
#down-limiter=tbf
#leaf-qdisc=sfq perturb 10
#leaf-qdisc=fq_codel [limit PACKETS] [flows NUMBER] [target TIME] [interval TIME] [quantum BYTES] [[no]ecn]
```
#rate-multiplier=1 #fwmark=1 attr-down=PPPD-Downstream-Speed-Limit attr-up=PPPD-Upstream-Speed-Limit verbose=10

[pppd-compat] #ip-up=/etc/ppp/ip-up #ip-down=/etc/ppp/ip-down #radattr-prefix=/var/run/radattr verbose=1

# $[cli]$

verbose=100 telnet=127.0.0.1:2000 tcp=127.0.0.1:2001 password=radsecret

[snmp] master=0 agent-name=accel-ppp

[connlimit] limit=10/min burst=3 timeout=60

# Запуск:

service accel-ppp start

## Запускать при старте системы:

systemctl enable accel-ppp